## ISLEVER

# E20-580

storage management specialist exam

**DEMO** 

https://www.islever.com/e20-580.html

https://www.islever.com/emc.html

For the most up-to-date exam questions and materials, we recommend visiting our website, where you can access the latest content and resources.

#### **QUESTION NO: 1**

In a Fibre Channel switched environment, which two [2] activities should you perform after completing an SDR operation? Assume that zoning is already configured.

- A. Perform LUN masking
- B. Set the new device state to pot Ready
- C. Set the new device state to "Write Disabled"
- D. Reconfigure the hosts to recognize the new devices that are available for access

Answer: A,D

#### **QUESTION NO: 2**

Which three [3] device type attributes can you change within ControlCenter?

- A. SRDF
- B. DRV
- C. Parity RAID
- D. Standard
- E. BCV

Answer: B,D,E

#### **QUESTION NO: 3**

What are the two [2] main report categories in the StorageScope main screen?

- A. Infrastructure
- B. Allocated storage
- C. Chargeback
- D. Billed customers
- E. Service consumers

Answer: A,E

### **QUESTION NO: 4**

Which EMC document contains ControlCenter Infrastructure hardware sizing requirements?

- A. ControlCenter 5.x Planning and Installation Guidelines
- B. ControlCenter 5.x Release Notes

1

- C. ControlCenter 5.x Support Matrix
- D. ControlCenter 5.x Performance and Scalability Guidelines

**Answer: D** 

#### **QUESTION NO: 5**

Click the Exhibit button.

On the sample Enterprise Storage window shown, what does the capital "U" icon next to Host "UNIX2" indicate?

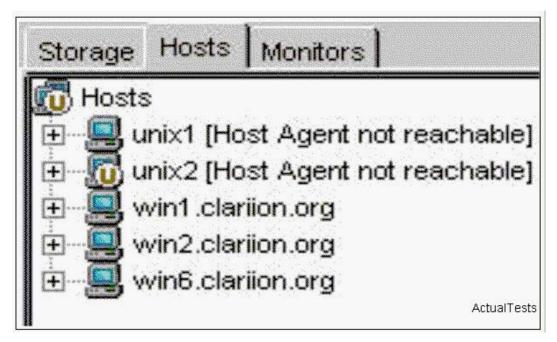

- A. Undefined
- B. Unreachable
- C. Unavailable
- D. Unmanaged

Answer: D

#### **QUESTION NO: 6**

Which EMC ControlCenter upgrade path is supported?

- A. 5.1.1 multi-homed to 5.1.2 multi-homed
- B. 5.0.x to 5.1.x dedicated server to clustered server
- C. 5.1.1 distributed server configuration to 5.1.2 single server configuration
- D. Upgrade from ControlCenter 4.x to 5.0

#### **Answer: A**

#### **QUESTION NO: 7**

Within ControlCenter, which requirement applies when adding protection to an unprotected logical device?

- A. Unconfigured space greater than or equal to the unprotected device
- B. Cannot add protection to unprotected devices
- C. A second unprotected device of equal size
- D. A BCV of equal size

**Answer: C** 

#### **QUESTION NO: 8**

Click the Exhibit button.

You just finished pushing and configuring an Oracle agent. You realize that you are not collecting the level of Oracle information you expect to see. You look at the left hand side of the ControlCenter Console under Policy Templates and find the Oracle Agent Data Collection Policy.

How do you proceed?

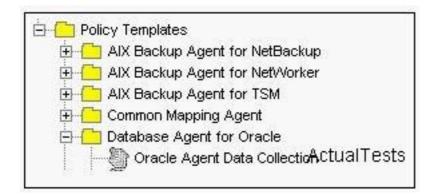

- A. On Oracle Data Collection, right-click New, name the Collection Policy, click OK
- B. On Oracle Data Collection, right-click Edit, on Action tab select appropriate schedule, click OK
- C. On Oracle Data Collection, right right-click Edit, select Enable, click OK
- D. On Oracle Data Collection, right-click Properties, select Enable, click OK

Answer: A

#### **QUESTION NO: 9**